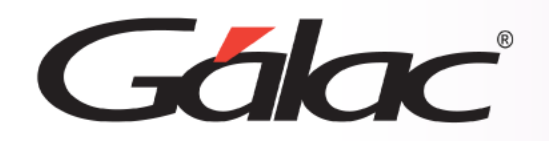

# **Sistema IVA y Renta** IR **Retención de ISLR al cargar compras**

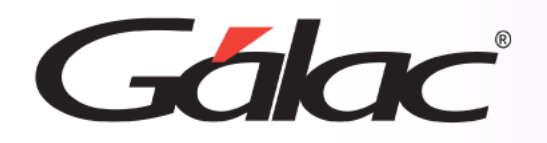

- Beneficios.
- Permiso de Usuario.
- Activar Funcionalidad.
- Modificar Proveedor.
- Insertar Compra.
- Archivo XML para declaración.
- Informes de Retención.

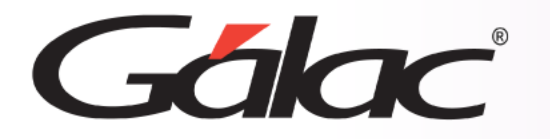

La retención del Impuesto Sobre la Renta (ISLR) en compras es una práctica fiscal utilizada para recaudar impuestos de las empresas que realizan compras a proveedores. Esta retención tiene varias ventajas tanto para el gobierno como para las empresas:

- **Incrementa la recaudación fiscal:** La retención de ISLR en compras ayuda al ente fiscal a recaudar impuestos de manera más eficiente, ya que se obtienen ingresos directamente de las empresas que realizan compras, en lugar de depender únicamente de la declaración de impuestos de estas empresas al final del período fiscal.
- **Reduce la evasión fiscal:** Al retener el ISLR en el momento de la transacción, se reduce la posibilidad de que las empresas intenten evadir impuestos o postergar el pago de los mismos.
- **Evita problemas de liquidez:** Aunque las empresas aún tienen la obligación de presentar su declaración de impuestos y pagar cualquier saldo pendiente, la retención en compras evita que tengan que hacer grandes desembolsos de impuestos al final del período fiscal, lo que puede ayudar a administrar mejor la liquidez.
- **Simplifica el proceso fiscal:** Para las empresas, la retención de ISLR en compras puede simplificar el proceso de cumplimiento fiscal, ya que no tienen que preocuparse por calcular y retener el impuesto por sí mismas.
- **Promueve la transparencia:** Al hacer que las transacciones comerciales sean más transparentes y rastreables, la retención de ISLR en compras ayuda a prevenir la evasión fiscal y promueve un ambiente empresarial más ético.

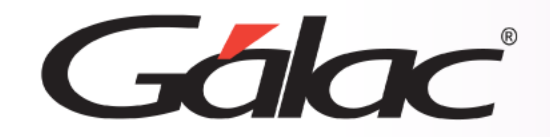

## **Permiso de Usuario**

#### Para realizar este proceso sigue los pasos enumerados:

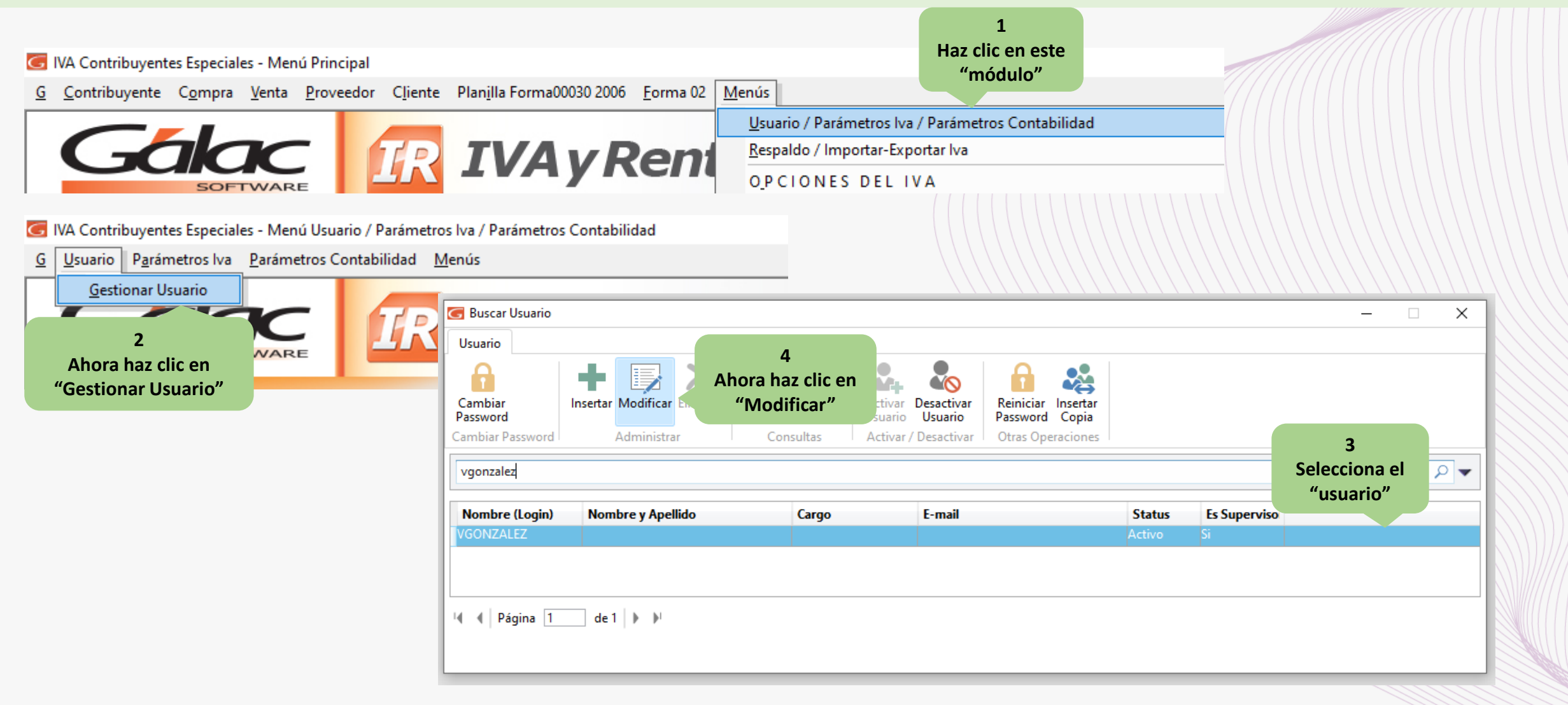

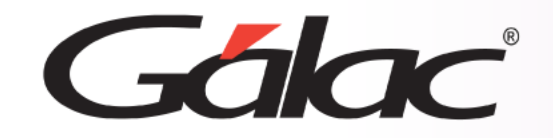

### **Permiso de Usuario**

#### En la siguiente ventana, sigue los pasos enumerados:

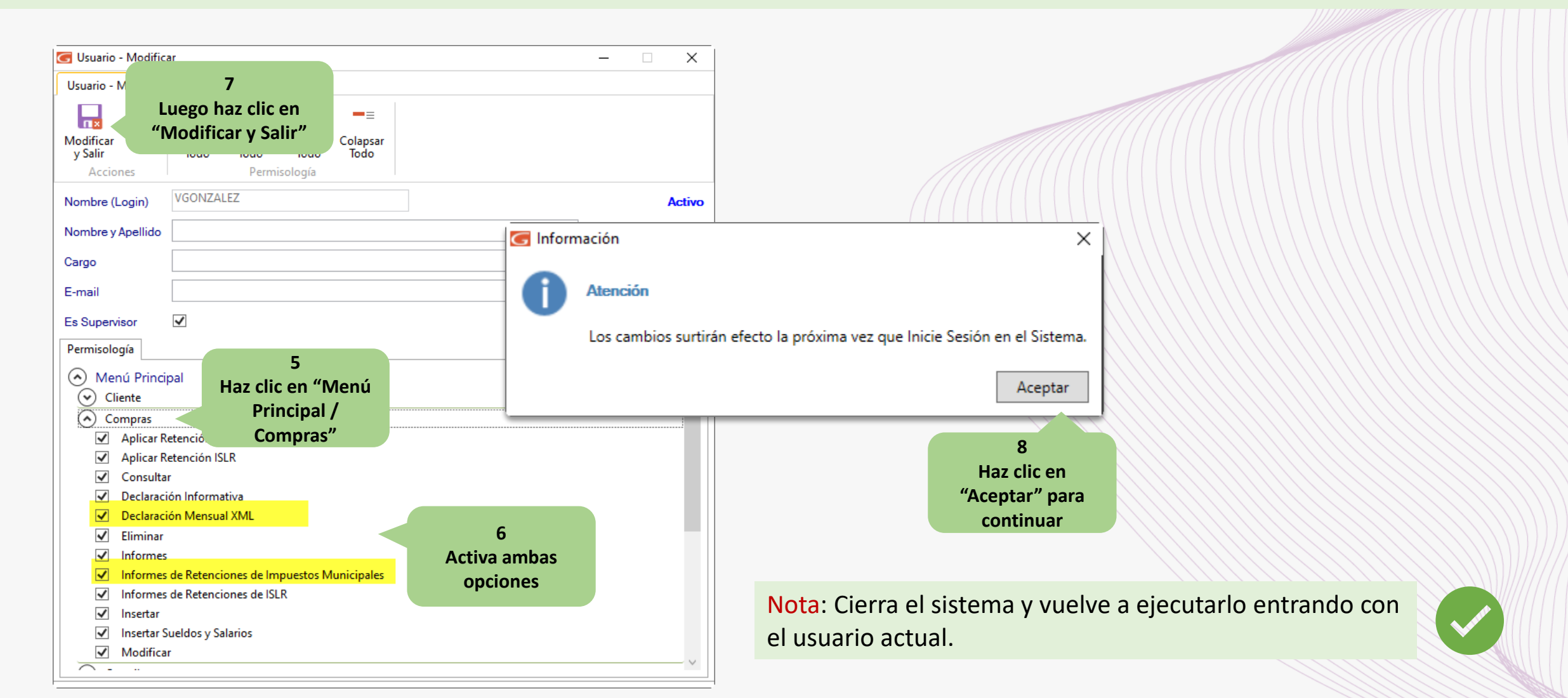

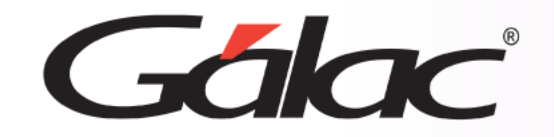

## **Activar Funcionalidad**

El siguiente paso es activar funcionalidad de retenciones de ISLR, para ello sigue los pasos enumerados:

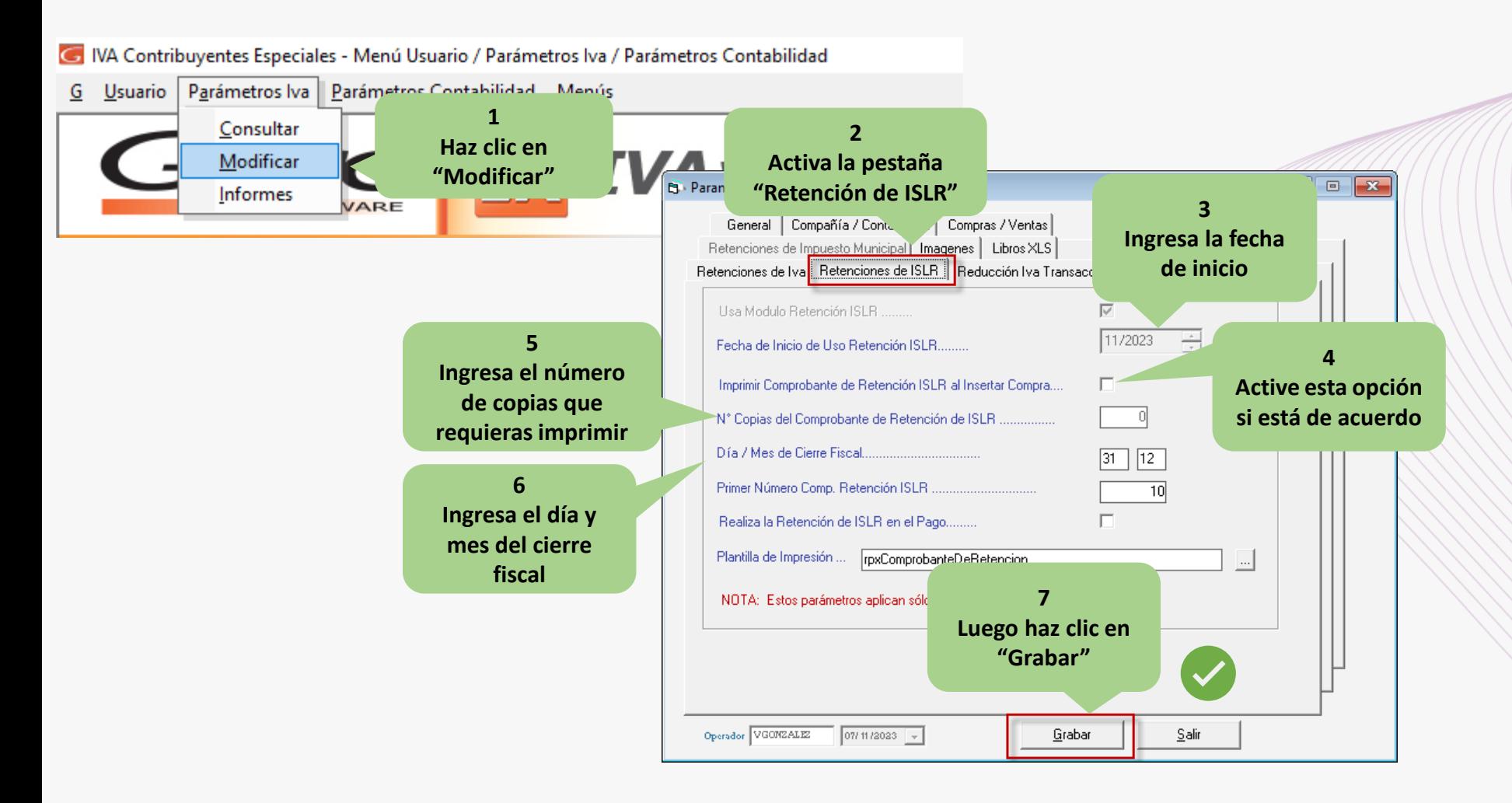

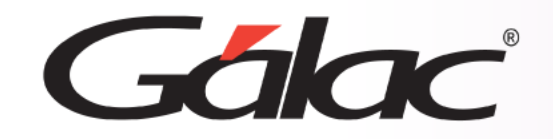

## **Modificar Proveedor**

Otro aspecto que debemos considerar es la actualización de los datos del proveedor, para ello sigue los pasos enumerados:

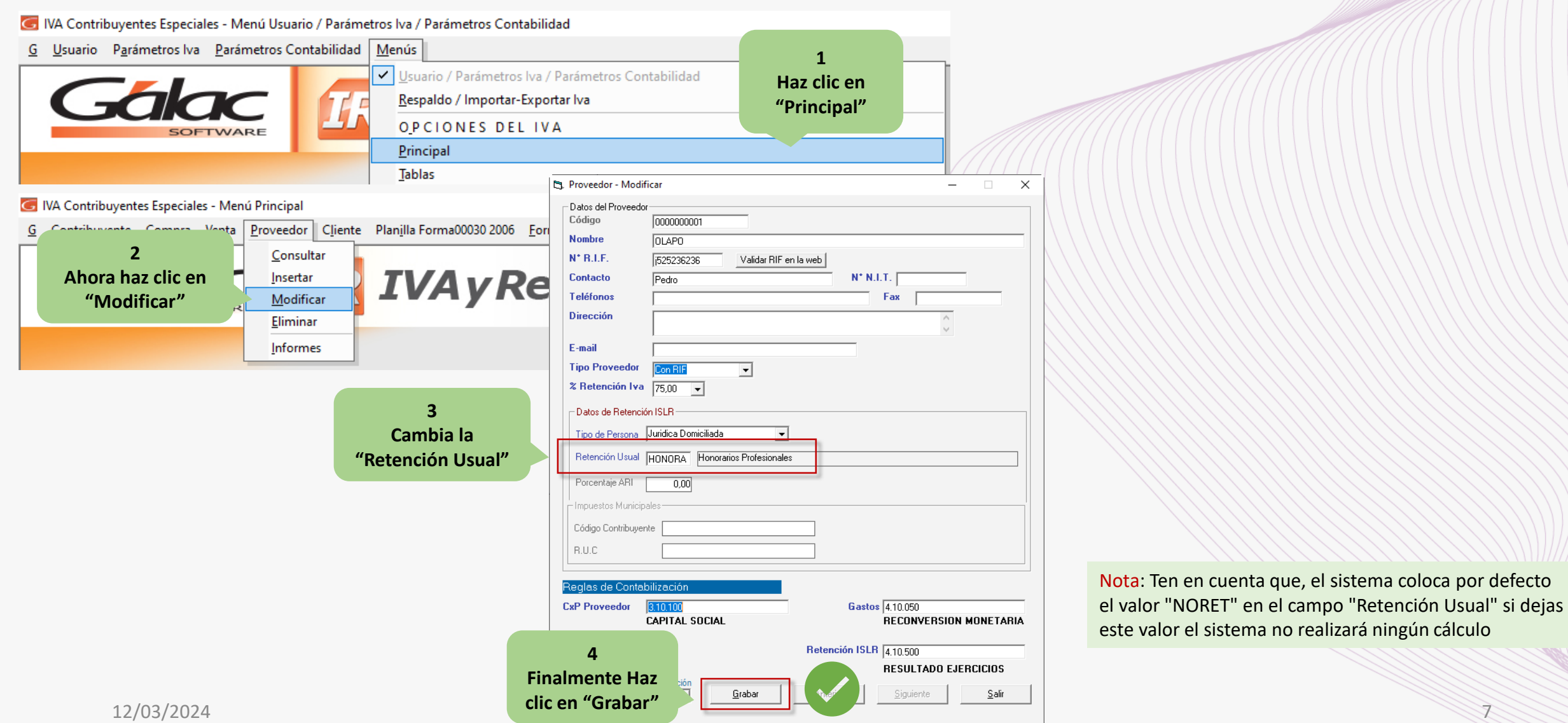

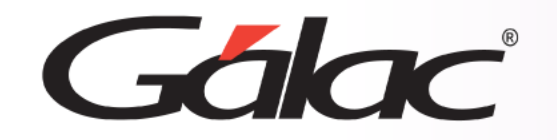

Para insertar una compra en el sistema sigue los pasos enumerados:

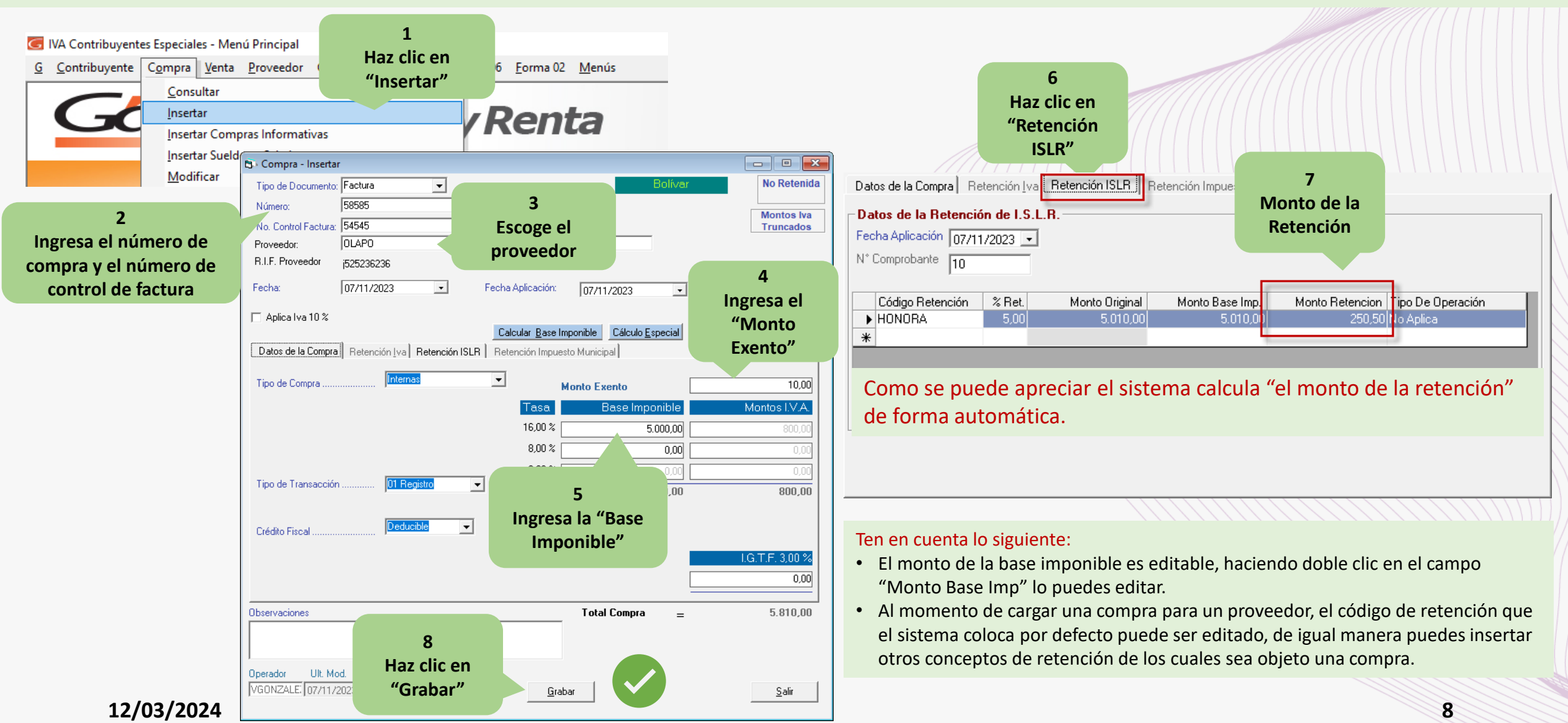

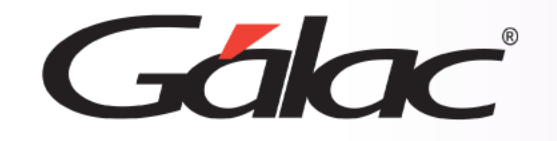

El sistema IVA y Renta te ofrece archivos XML los cuales puede utilizar para la declaración ante el portal del SENIAT. Para obtenerlo sigue los pasos enumerados:

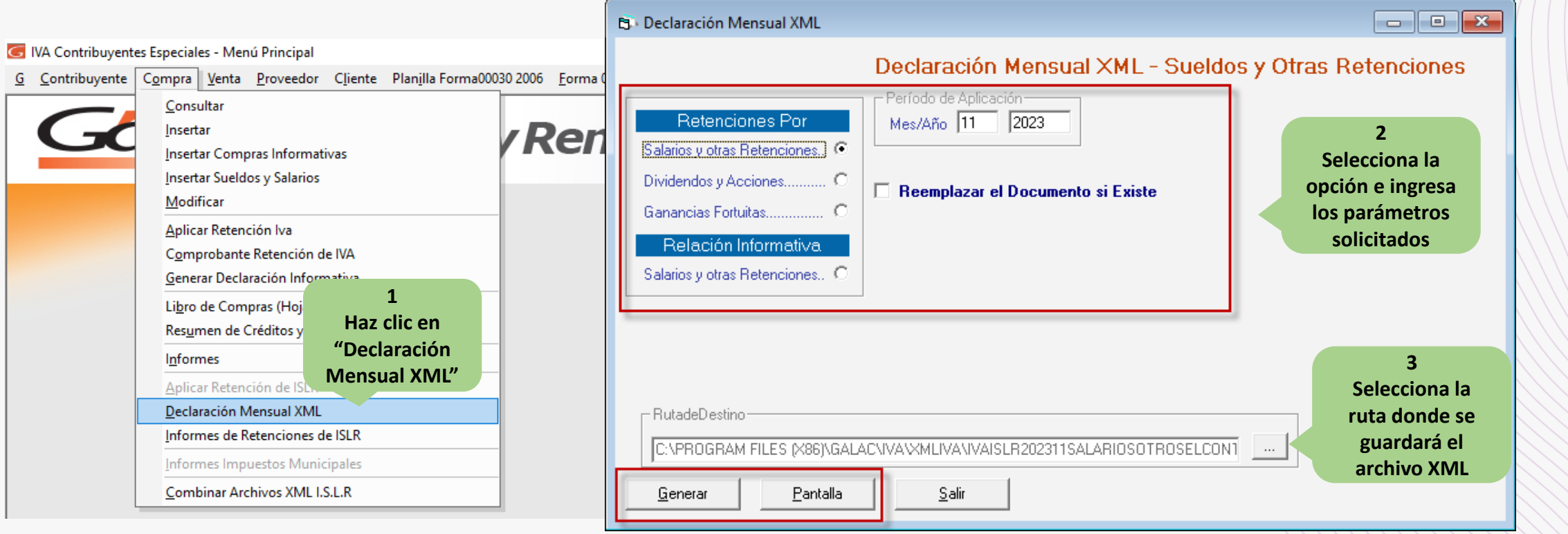

Selecciona la opción de tu preferencia, ingresa los valores solicitados, luego presiona clic en el botón **Pantalla** si requieres ver el archivo o **Generar** si requieres obtener el archivo **XML**.

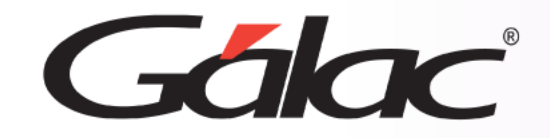

## **Informes de Retención**

El sistema IVA y Renta te ofrece también los informes de retención de ISLR, para ver estos informes sigue los pasos enumerados:

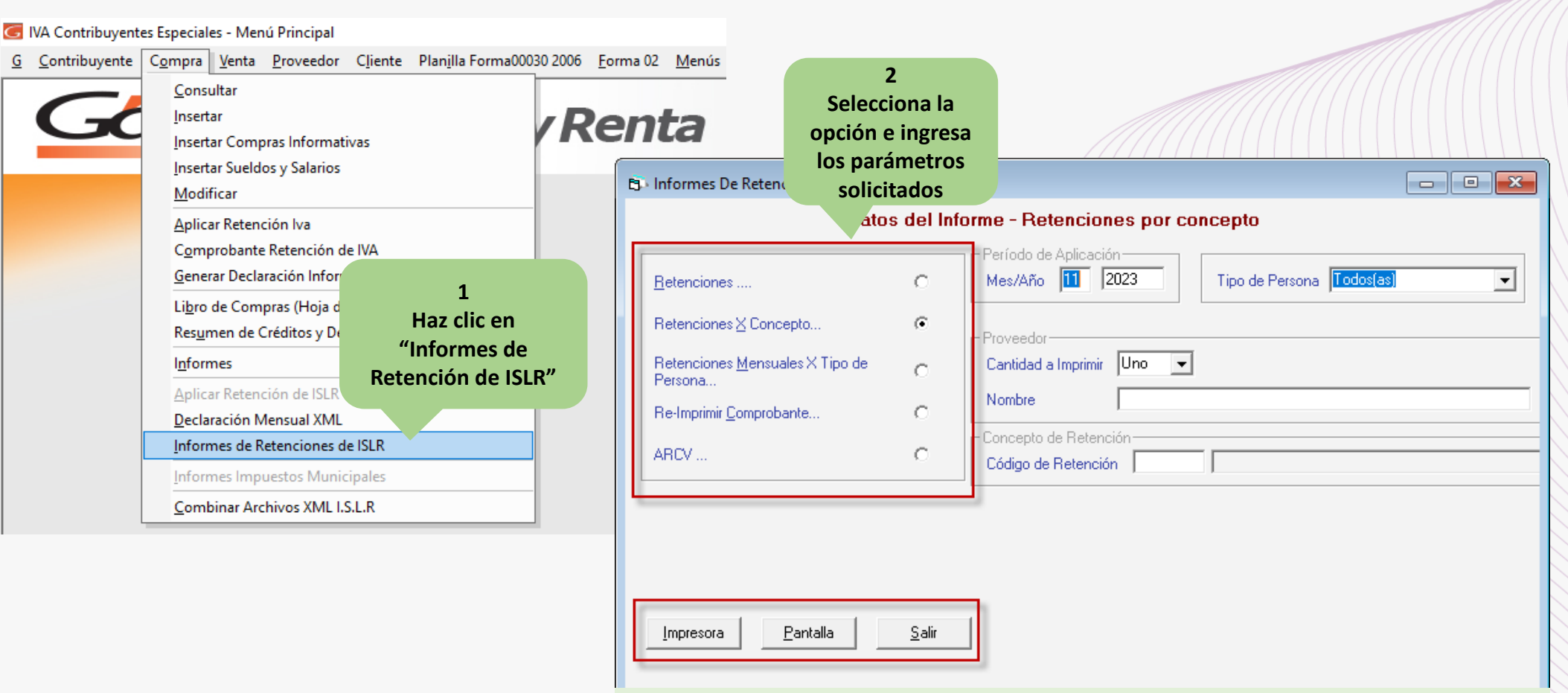

Escoge el informe que requieras imprimir, ingresa los parámetros solicitados, y luego presione clic en el botón **Pantalla** para visualizarlo o en el botón **Imprimir** para enviarlo a la impresora.<br>12/03/2024 10 10

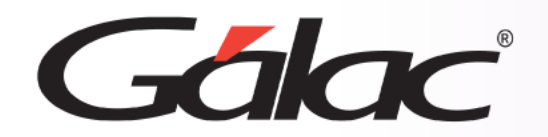

**Fin del proceso**

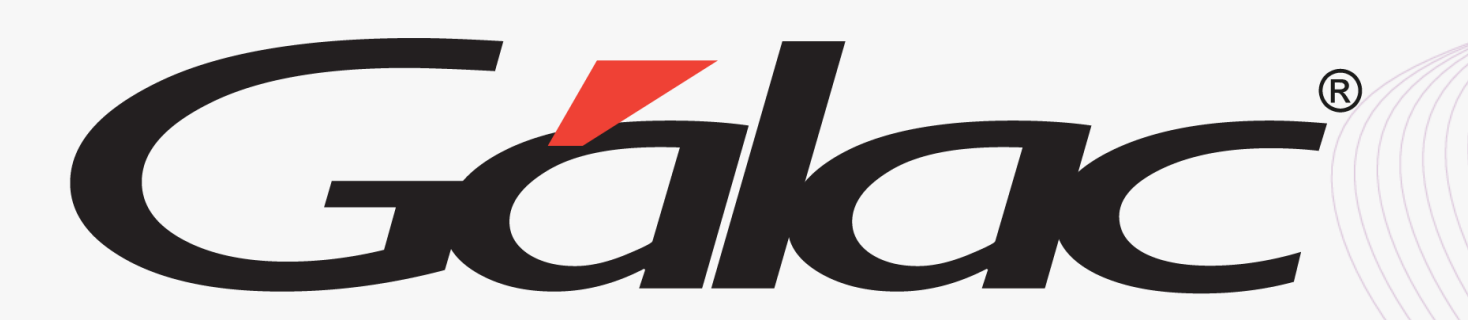

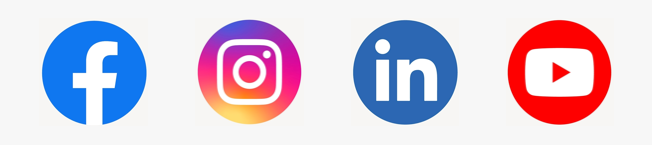

¡Síguenos en nuestras Redes Sociales! 12/03/2024 11